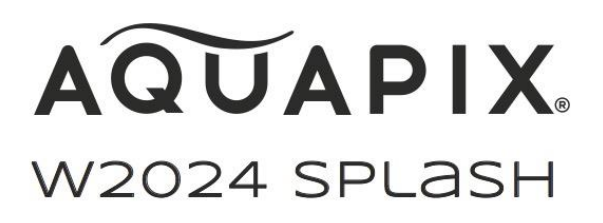

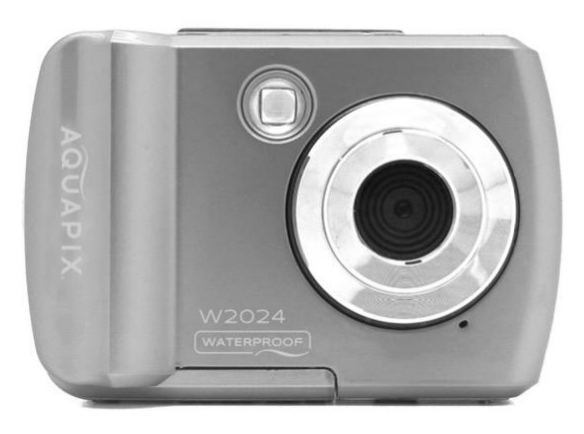

#### **UNDERVATTENSKAMERA**

#### **Bruksanvisning**

- **FR :** Un manuel dans votre langue est disponible sur Internet:
- **IT:** Il manuale nella sua lingua può essere trovato su Internet:
- **ES:** Puede encontrar un manual en su idioma en Internet:
- **PT:** Um manual em seu idioma pode ser encontrado na Internet:
- **PL:** Instrukcję w swoim języku możesz znaleźć na stronie:
- **SV:** En handbok på ditt språk finns på Internet:
- **NL:** Een handleiding in uw taal vindt u op internet:

## **bit.ly/3m65zBc**

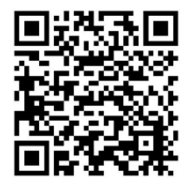

#### Innehållsförteckning

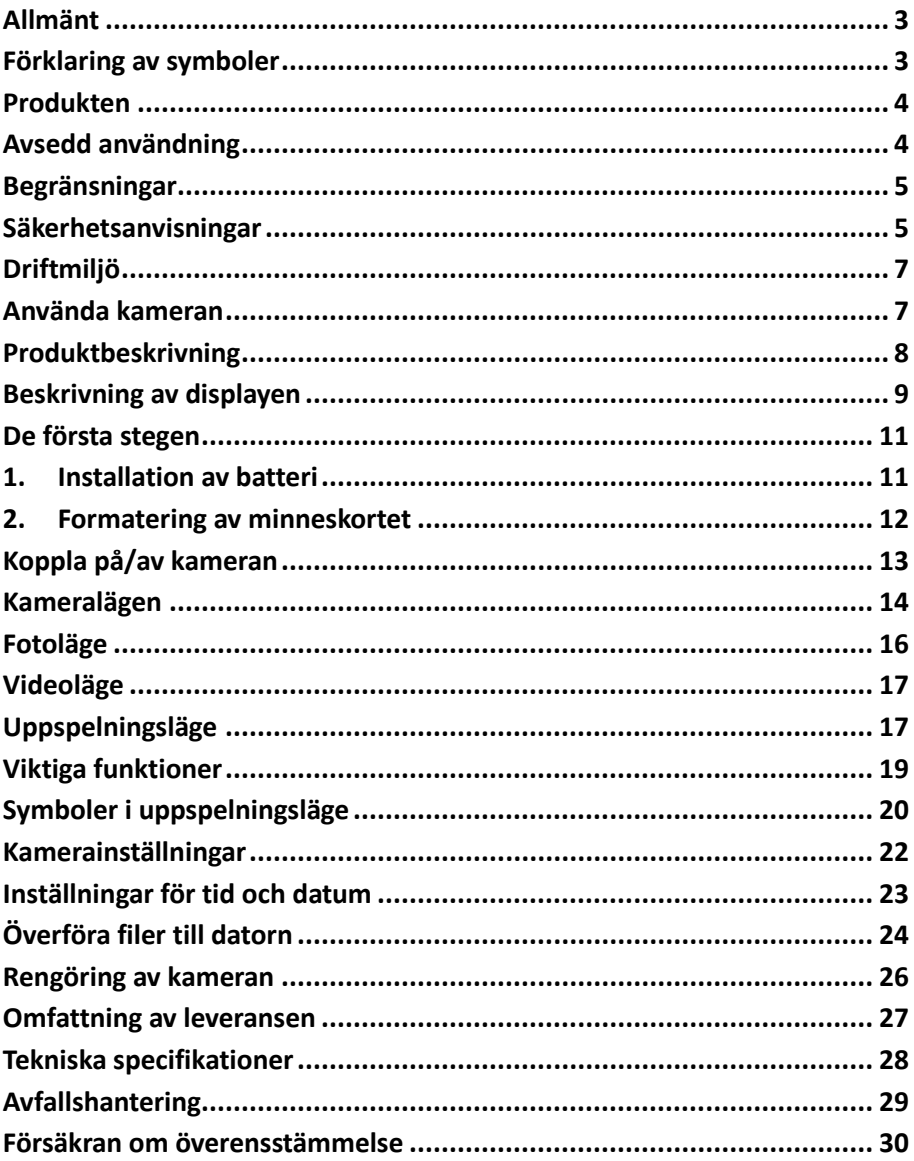

#### **Disclaimer**

Easypix lämnar inga utfästelser eller garantier med avseende på denna manual och, i den utsträckning som lagen tillåter, begränsar uttryckligen sitt ansvar för brott mot någon garanti som kan uppstå till följd av att denna manual ersätts med någon annan. Vidare förbehåller sig Easypix rätten att när som helst revidera denna publikation utan skyldighet att meddela någon person om sådana revideringar.

Easypix är inte ansvarigt för missbruk av informationen i denna publikation. Om du har några förslag till förbättringar eller ändringar, eller har hittat några fel i denna publikation, vänligen meddela oss. Vid installation och användning av denna produkt måste alla relevanta statliga, regionala och lokala säkerhetsföreskrifter följas. Av säkerhetsskäl och för att säkerställa överensstämmelse med dokumenterade systemdata får reparationer av komponenter endast utföras av tillverkaren.

Underlåtenhet att följa denna information kan leda till personskador eller skador på utrustningen.

Copyright © av Easypix GmbH

Alla rättigheter förbehållna. Ingen del av denna publikation får reproduceras, distribueras eller överföras i någon form eller på något sätt, inklusive fotokopiering, inspelning eller andra elektroniska eller mekaniska metoder, utan föregående skriftligt tillstånd från utgivaren. För begäran om tillstånd, vänligen kontakta utgivaren skriftligen. Easypix GmbH, Em Parkveedel 11, 50733 Köln, Tyskland support@easypix.eu - www.easypix.eu

#### <span id="page-3-0"></span>**Allmänt**

Läs denna bruksanvisning och dess säkerhetsanvisningar innan du använder produkten. Följ alla instruktioner. På så sätt undviker du risker som kan leda till materiella skador och/eller allvarliga personskador.

Produkten får endast användas av personer som har läst och förstått innehållet i denna bruksanvisning.

Se till att varje person som använder produkten har läst och följer dessa varningar och instruktioner.

Spara all säkerhetsinformation och alla instruktioner för framtida bruk och vidarebefordra dem till senare användare av produkten.

Tillverkaren ansvarar inte för materiella skador eller personskador som uppstår till följd av felaktig hantering eller underlåtenhet att följa säkerhetsanvisningarna.

#### <span id="page-3-1"></span>**Förklaring av symboler**

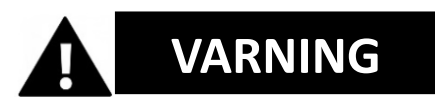

Varning anger en fara med medelhög risk som, om den inte undviks, kan leda till personskada.

## *OBS!*

Anger information som anses vara viktig men inte riskrelaterad.

#### <span id="page-4-0"></span>**Produkten**

Aquapix W2024 "Splash" är en högkvalitativ digital foto- och videokamera.

Den är vattentät upp till 3 m och utrustad med en 10MP-sensor som tar foton med upp till 16MP-upplösning och högupplösta 720p-videor. W2024 "Splash" drivs av 2x AAA-batterier (ingår ej) och har en 2,4-tums färgdisplay och 8x digital zoom.

#### <span id="page-4-1"></span>**Avsedd användning**

Denna produkt är avsedd att användas överallt där foton eller videor tas.

Vattentätheten på 3 m innebär att den även kan sänkas ned helt och användas under vatten.

## *OBS!*

#### **VATTENTÄT OCH DAMMTÄT PRESTANDA**

Den beskrivna vatten- och dammtätheten garanterar inte att kameran kommer att vara helt vattentät eller fri från skador och störningar under alla förhållanden.

Utsätt inte kameran för kraftiga stötar, vibrationer eller tryck genom att tappa den, slå den eller placera ett tungt föremål på den. Om du inte iakttar denna försiktighetsåtgärd kan kameran deformeras, vatten tränga in i kamerans inre eller de lufttäta förslutningarna skadas, vilket kan leda till funktionsfel.

#### <span id="page-5-0"></span>**Begränsningar**

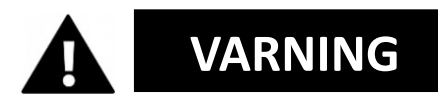

#### **Produkten är inte lämplig för barn under 3 år på grund av kvävningsrisk.**

- Innehåller små delar. För att undvika sväljning, se till att barn använder produkten under uppsikt av vuxen.
- Kameran är lämplig för användning under vatten till ett maximalt djup av 3 meter. Använd inte kameran på större djup än 3 meter.
- Använd inte kameran i varma källor, bubbelpooler eller jacuzzis där den kan utsättas för extrema vattentemperaturer.

#### <span id="page-5-1"></span>**Säkerhetsanvisningar**

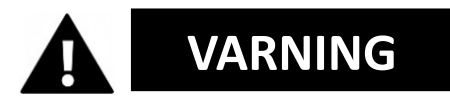

**Denna produkt är endast lämplig för det ändamål som beskrivs, tillverkaren är inte ansvarig för skador som orsakas av felaktig användning.**

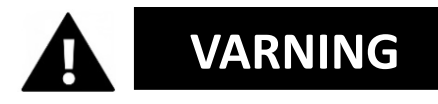

#### **Läs denna bruksanvisning noggrant före användning och se till att batterierna är korrekt isatta.**

• Lämna inte kameran i en miljö med höga eller låga

temperaturer under en längre tid.

- Förvara kameran utom räckhåll för små barn.
- Inget särskilt underhåll krävs vid användning. Kontakta säljaren eller tillverkaren om enheten uppvisar ett fel.
- Avfall och rester efter produktens livslängd ska tas om hand i enlighet med lokala lagar och bestämmelser.

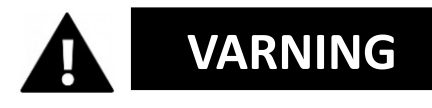

- Om du tror att produkten är skadad på något sätt ska du inte använda den.
- Reparera inte produkten själv.
- Produkten innehåller små delar. För att undvika förtäring, se till att barn använder den under uppsikt av vuxen.

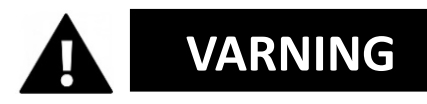

#### **BATTERIER**

- Sätt i batterierna och minneskortet innan du använder kameran under vatten. Se till att alla luckor och skydd är stängda och att inget vatten kan tränga in i kameran. Om så är fallet, stäng av kameran och använd den inte under vatten.
- Öppna aldrig batterifacket under vatten. Om det bildas fukt på objektivet under användning kan det läcka. Ta ur batterierna och minneskortet och lämna in kameran till din återförsäljare för reparation.
- Ta ur batterierna om kameran inte ska användas under en längre tid.

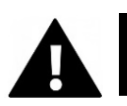

## **VARNING**

- För att undvika risken för elektriska stötar, sätt inte i någon kabel med våta händer. Batterifacket får endast öppnas med rena, torra händer för att säkerställa att ingen smuts kommer in i kameran när du sätter i, byter eller tar ur batterierna eller SD-kortet.
- För att förhindra att produkten skadas eller att ljud- eller bildkvaliteten påverkas negativt, se till att tillräckligt avstånd hålls från föremål som genererar starka magnetfält eller radiovågor, t.ex. elektriska apparater.
- Om det mot förmodan skulle uppstå överhettning, rök eller obehaglig lukt från enheten ska du omedelbart koppla bort den från laddningskabeln och ta ur batterierna.

#### <span id="page-7-0"></span>**Driftmiljö**

- Utsätt inte enheten för onormalt höga eller låga temperaturer.
- Förvara enheten i rumstemperatur på en torr och dammfri plats och utsätt aldrig produkten för höga temperaturer eller mycket starkt direkt solljus.
- Skydda alltid kameran mot fall, stötar och slag.

#### <span id="page-7-1"></span>**Använda kameran**

Eftersom kameran är vattentät kan den användas under vatten. För att förhindra att den sjunker eller försvinner i vattnet kan du fästa den medföljande handledsremmen på kameran innan du går ner i vattnet. För att undvika skador bör du se till att inte öppna kameran när den är i vattnet.

Efter användning i poolvatten eller saltvatten, skölj kameran med rent kranvatten och torka den torr innan du öppnar batterifacket. Kamerans standardinställningar är optimerade för de flesta omständigheter, så att du kan börja ta bilder eller videoklipp direkt efter att du har satt i ett minneskort och slagit på kameran.

#### <span id="page-8-0"></span>**Produktbeskrivning**

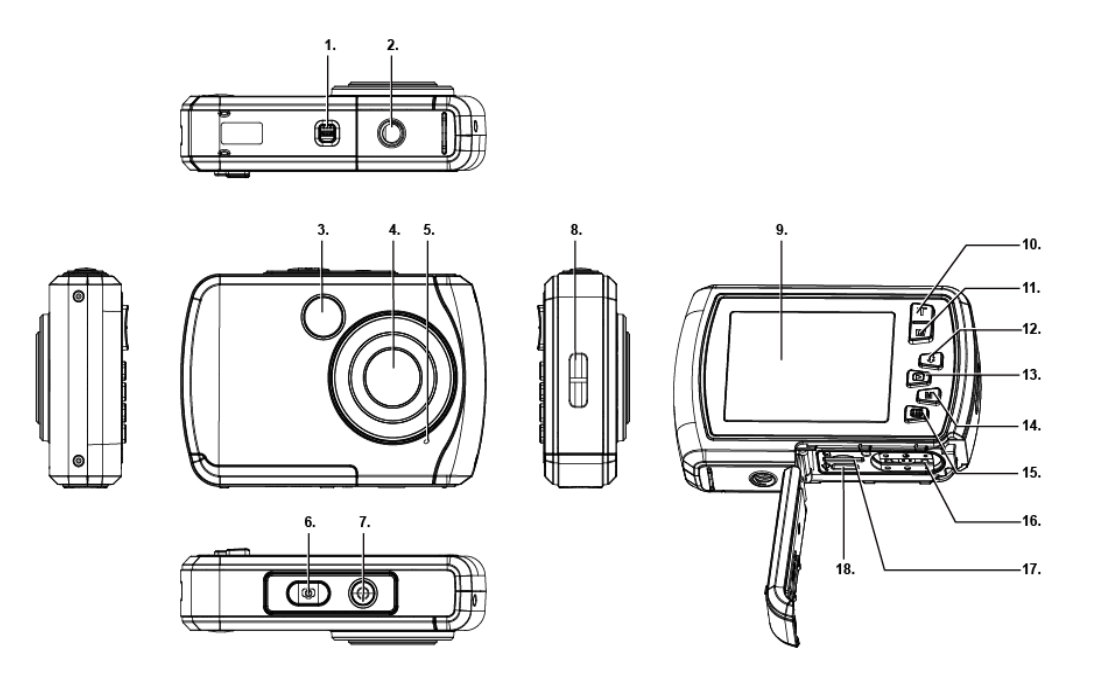

- 1. Lås för batterifack
- 2. Anslutning till stativ
- 3. Blixt
- 4. Lins
- 5. Mikrofon
- 10. "Upp" / "ZOOM IN" (T)
- 11. "Nedåt" / "ZOOM UT" (W)
- 12. "Till höger" / Blixt
- 13. "Till vänster" / Uppspelning
- 14. Lägesknapp
- 6. Utlösare
- 7. Strömbrytare på/av
- 8. Hål för handledsrem
- 9. Display

17. Plats för microSD-kort

Meny / Inställningar 16. Batterifack

18. USB-gränssnitt

#### <span id="page-9-0"></span>**Beskrivning av displayen**

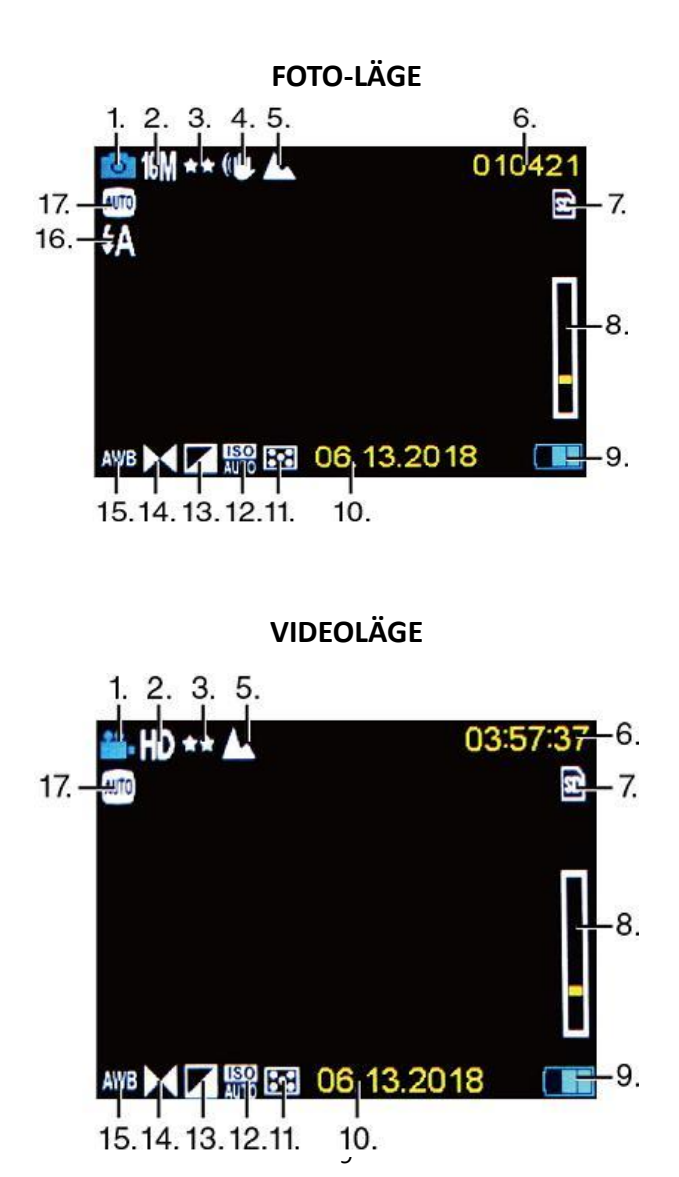

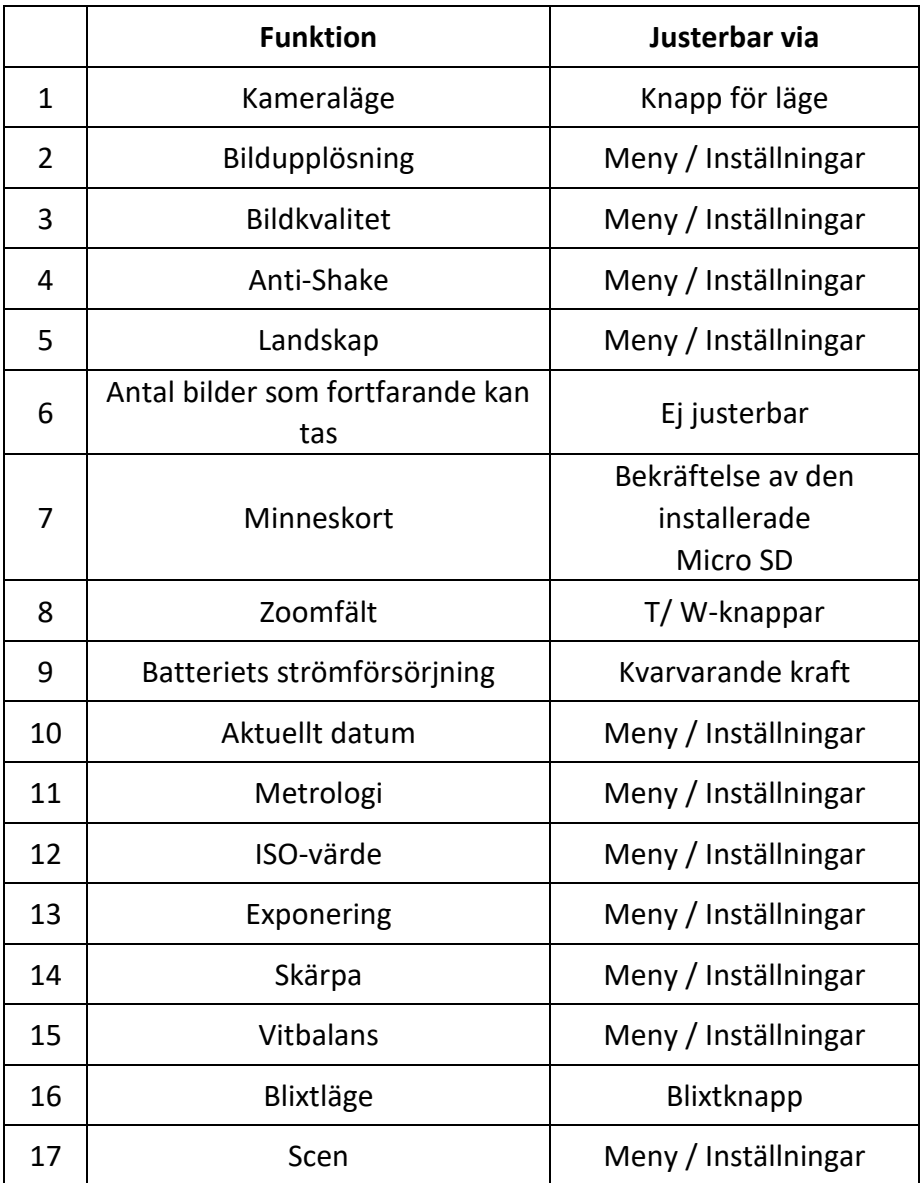

#### <span id="page-11-0"></span>**De första stegen**

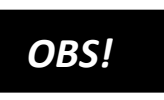

#### **Öppning och stängning av batterifacket:**

Se alltid till att kameran och dina händer är torra.

Kontrollera att det inte finns smuts i batterifacket eller minneskortplatsen. Kontrollera också att batteriluckan är helt stängd och att säkerhetslåset är i låst läge innan du använder kameran.

#### <span id="page-11-1"></span>**1. Installation av batteri**

- Flytta batterifackets lås på batteriluckan till upplåsningsläget se bild 1.
- Öppna batterifackets lock genom att skjuta det i pilens riktning - se bild 2.

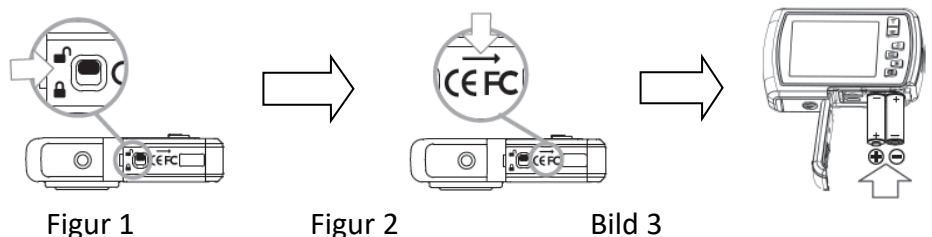

- Sätt i 2x AAA (1,5V) batterier se fig.3.
- Stäng batterifackets lock och tryck in batterifackets lås i låst läge.

## *OBS!*

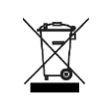

Batterier och elektroniska apparater ska kasseras i enlighet med gällande lokala bestämmelser. Du bör inte slänga dem i hushållssoporna för att undvika oåterkallelig förorening.

#### <span id="page-12-0"></span>**2. Formatering av minneskortet**

## *OBS!*

Observera följande viktiga information för att säkerställa att din kamera fungerar optimalt:

- Innan du använder ett micro SD-kort i kameran för första gången måste du kontrollera att minneskortet är formaterat i kameran. Du hittar detta alternativ i kamerans inställningsmeny. (Meny > SD > Formatera).
- Den maximala minneskortskapaciteten som stöds är 32 GB. Om du använder minneskort som överskrider den maximala rekommenderade kapaciteten kan det leda till filfel.
- Inspelningstiden beror på den valda upplösningen.

#### **Installera minneskortet (MicroSD-kort klass 4 eller högre)**

1. Kontrollera att kameran är avstängd.

- 2. Öppna facket för batteri/minneskort enligt beskrivningen ovan.
- 3. Sätt i ett Micro SD-kort i minneskortplatsen i den riktning som anges bredvid kortplatsen.
- 4. Sätt i Micro SD-kortet tills du hör ett litet klick, vilket bekräftar att SD-kortet är korrekt isatt.
- 5. Stäng batterifackets lock och tryck in batterifackets lås i låst läge.

#### <span id="page-13-0"></span>**Koppla på/av kameran**

#### **PÅSLAGNING AV KAMERAN**

Tryck på On/Off-knappen för att slå på kameran. Displayen är påslagen och kameran är i fotograferingsläge (standardläge).

#### **STÄNGA AV KAMERAN**

Tryck kort på On/Off-knappen när kameran är påslagen för att stänga av kameran.

Obs: Din kamera har en automatisk avstängningsfunktion. Kameran stängs av automatiskt om den inte används under en viss tid - detta kan ställas in i menyn "Auto Power Off".

#### <span id="page-14-0"></span>**Kameralägen**

Det finns 3 kameralägen: foto, video och uppspelning. Lägesikonen visas i det övre vänstra hörnet av displayen. Fotoläget är standardläget när kameran är påslagen. Du kan ändra kameraläge genom att trycka på lägesknappen (M).

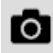

När du är i fotoläge visas fotoikonen i det övre vänstra hörnet av TFT-skärmen.

Använd detta läge för att ta bilder. För att ta en bild, rikta kameran efter behov och tryck på slutarknappen. Bilden sparas automatiskt på kamerans minneskort. För att komma åt de olika menyerna för fotoläget trycker du på menyknappen i fotoläget.

I videoläge visas videosymbolen i det övre vänstra hörnet av TFT-skärmen.

Använd detta läge för att spela in video. För att spela in en video trycker du på slutarknappen för att starta inspelningen.

En röd inspelningsindikator visas och blinkar på TFT-skärmen medan inspelningen pågår. För att stoppa inspelningen trycker du på slutarknappen igen. Videon sparas automatiskt på kamerans minneskort.

För att komma åt de olika menyerna i videoläget trycker du på MENU-knappen i videoläget.

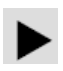

När du är i uppspelningsläge visas denna symbol i det övre vänstra hörnet på TFT-skärmen.

Använd vänster-/högerknapparna för att bläddra igenom och visa tidigare tagna foton och videor. Du kan också radera eller redigera dem som du vill.

#### **OBS:**

Du kan också trycka på PLAYBACK-knappen för att gå direkt till uppspelningsläget.

#### <span id="page-16-0"></span>**Fotoläge**

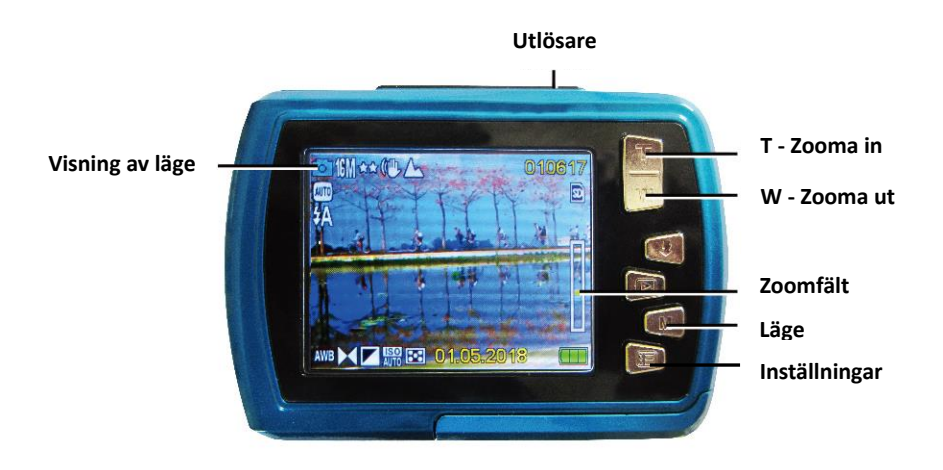

- 1. Efter påslagning befinner sig kameran i fotoläge.
- 2. Du kan också trycka på lägesknappen (M) för att växla till fotoläge. Kameraläget visas i det övre vänstra hörnet på TFT-skärmen.
- 3. Använd knapparna T (zooma in) eller W (zooma ut) för att zooma in/ut efter behov.
- 4. Håll kameran stadigt och tryck på slutarknappen. Bilden tas och sparas på minneskortet.

**OBS:** Om meddelandet "Card full" visas på skärmen är minneskortets kapacitet förbrukad.

Du måste därför ladda ner och spara bilderna på kortet till en dator för att frigöra minneskortskapacitet för vidare användning. Alternativt kan du helt enkelt sätta i ett nytt minneskort och se till att det formateras innan det används första gången i kameran.

#### <span id="page-17-0"></span>**Videoläge**

- 1. Tryck på M-knappen (läge) för att växla till videoläge.
- 2. Använd knapparna T (zooma in) eller W (zooma ut) för att zooma in/ut.
- 3. Tryck på slutarknappen för att starta inspelningen. En röd inspelningsindikator blinkar på TFT-skärmen för att bekräfta att inspelningen pågår.
- 4. Tryck på slutarknappen igen för att stoppa inspelningen. Den inspelade videon sparas automatiskt på minneskortet.

#### <span id="page-17-1"></span>**Uppspelningsläge**

- 1. Tryck på uppspelningsknappen för att öppna uppspelningsläget. Den senaste bilden (foto eller video) visas på skärmen.
- 2. Tryck på vänster (föregående bild) eller höger (nästa bild) för att bläddra igenom alla bilder.
- 3. "JPG" visas under lägesikonen för att indikera att den bild som visas är ett fotografi. "AVI" visas under lägesikonen för att indikera att den bild som visas är en video.

Om bilden som visas är en video trycker du på slutarknappen för att starta videouppspelningen. Tryck på slutarknappen igen för att pausa videon.

Tryck på vänsterknappen för att stoppa uppspelningen.

#### <span id="page-19-0"></span>**Viktiga funktioner**

Vissa knappar har en enda funktion, medan andra knappar har flera funktioner beroende på läge. I följande tabell listas de olika knappfunktionerna:

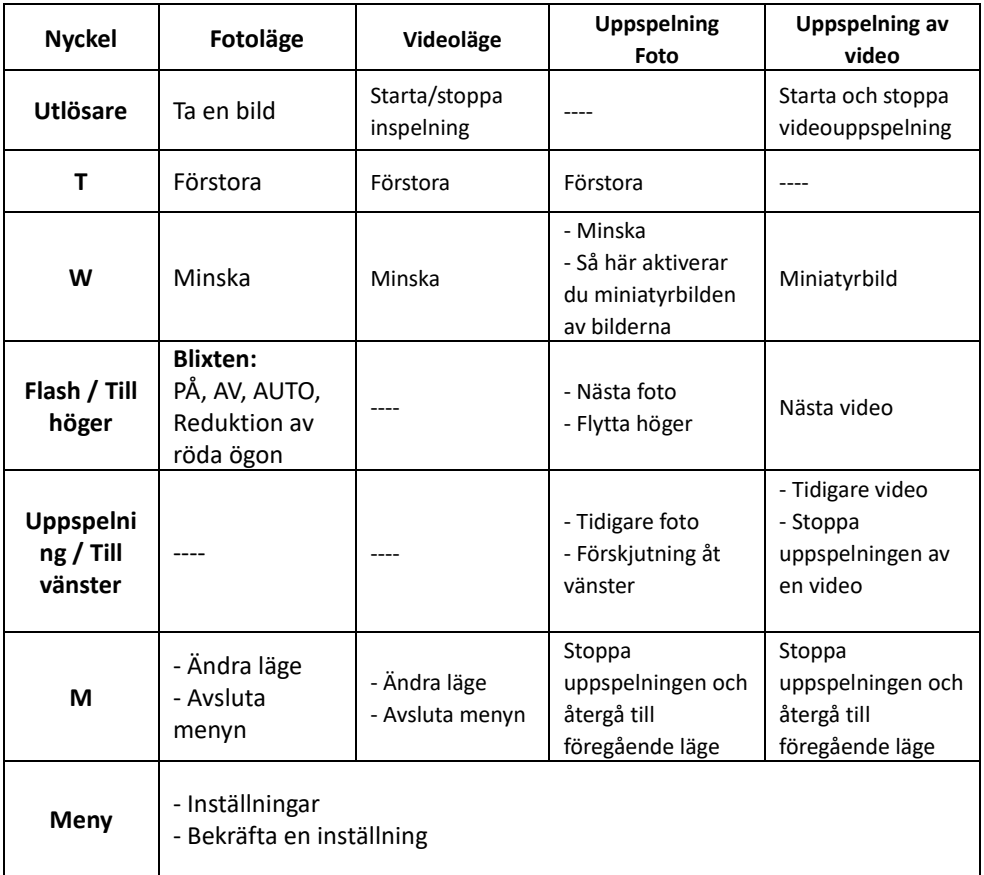

**OBS:** Knappfunktionen är inaktiverad under inspelning eller uppspelning av en video.

#### <span id="page-20-0"></span>**Symboler i uppspelningsläge**

Följande statusikoner visas när du tittar på foton eller spelar upp videor.

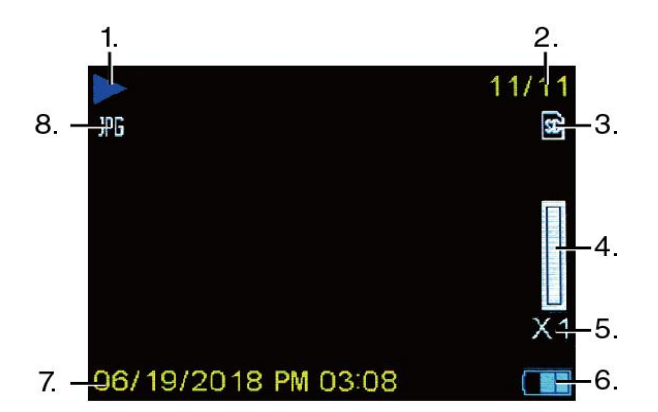

#### **UPPSPELNINGSLÄGE FOTON**

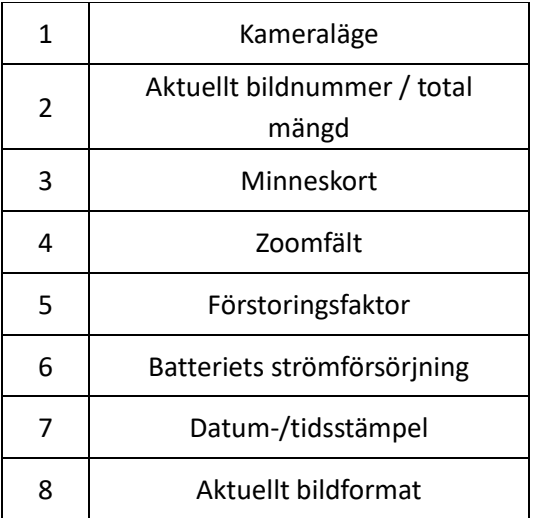

#### **UPPSPELNINGSLÄGE VIDEOR**

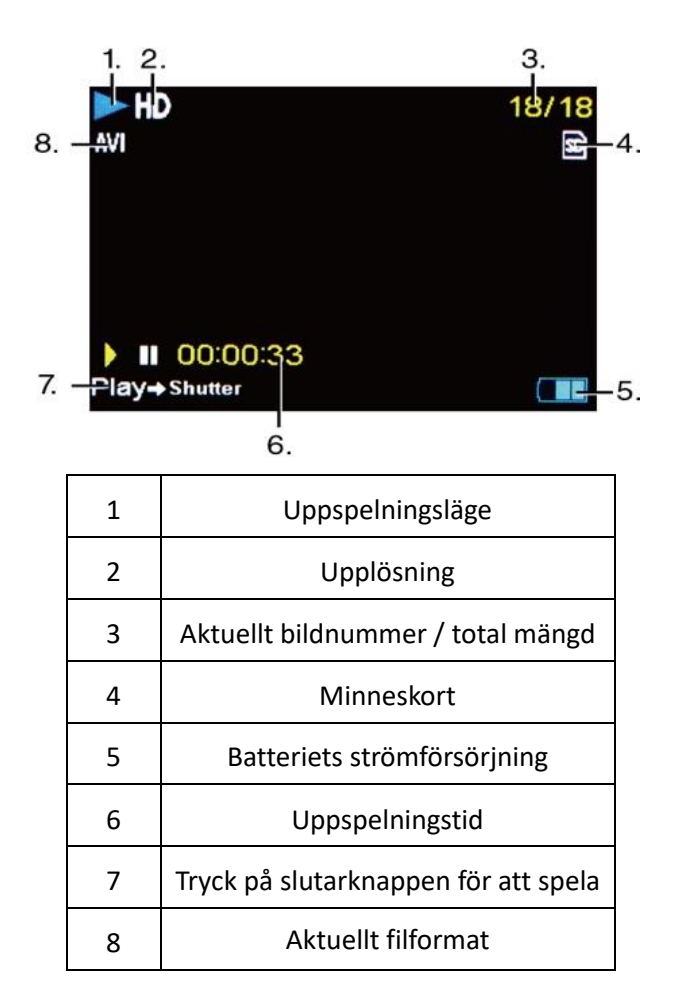

**OBS:** Du kan dölja ikonerna på skärmen genom att trycka på lägesknappen i 2 sekunder. Tryck kort på lägesknappen för att göra inställningarna synliga igen.

#### <span id="page-22-0"></span>**Kamerainställningar**

Varje läge har ett antal alternativ som är specifika för det läget. För att välja en meny och ett alternativ, använd knapparna som visas nedan:

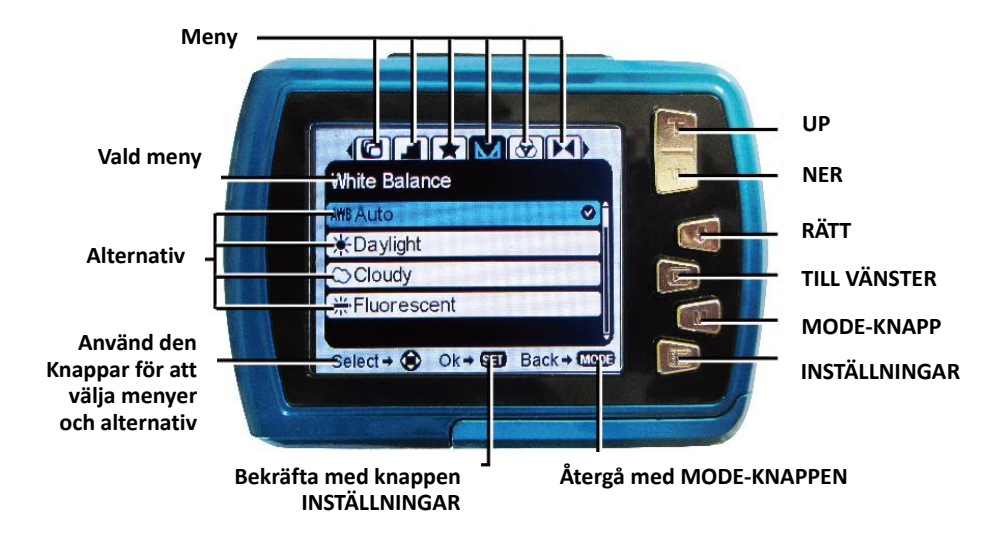

- 1. Tryck på knappen Inställningar för att öppna menyerna för det aktuella läget.
- 2. Tryck på vänster eller höger riktningsknapp för att bläddra igenom de olika menyerna för det aktuella läget.
- 3. Tryck på riktningsknapparna "Upp" eller "Ned" för att markera ett menyalternativ.
- 4. Tryck på knappen Inställningar för att bekräfta och spara det

markerade menyalternativet.

5. När det valda alternativet sparas av kameran visas en markeringsikon till höger om det valda menyalternativet. Dessa ändringar sparas tills du bestämmer dig för att ändra dem igen vid ett senare tillfälle eller återställer kameran till fabriksinställningarna.

Vissa menyalternativ sparas inte av kameran och visas därför inte när denna ikon är vald.

Du kan när som helst trycka på lägesknappen för att lämna menyerna och återgå till föregående skärm.

#### <span id="page-23-0"></span>**Inställningar för tid och datum**

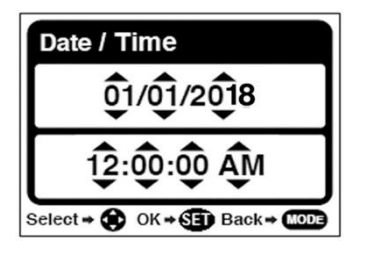

- 1. Tryck på inställningsknappen i foto- eller videoläget för att komma åt inställningsalternativen.
- 2. Tryck på vänster eller höger knapp för att bläddra till och välja menyn "Datum/Tid".
- 3. Bläddra med "Upp" eller "Ned" för att markera menyalternativet "Datumjustering" och tryck sedan på knappen Inställningar för att välja det. Undermenyn "Date Setup" öppnas enligt bilden ovan.
- 4. Bläddra genom fönstret med hjälp av knapparna Höger och Vänster.
- 5. För varje fält i menyn använder du knapparna Upp eller Ned för att ställa in datum och tid.
- 6. När du är klar med inställningen av datum och tid trycker du på Meny-knappen för att spara inställningarna och återgå till föregående läge.

#### <span id="page-24-0"></span>**Överföra filer till datorn**

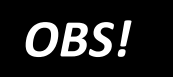

Koppla bort alla andra USB-drivna enheter från datorn. Om du ansluter kameran och andra USB-enheter till samma dator samtidigt kan det leda till fel på kameran eller att datorn får för mycket ström, vilket kan skada kameran eller minneskortet.

#### **UNDER WINDOWS:**

- 1. Använd USB-kabeln som medföljer kameran för att ansluta kameran till datorn.
- 2. Slå på kameran.
- 3. MSDC visas på TFT-skärmen.
- 4. Ett fönster visas med en lista över alternativ. Välj "Öppna mapp för att visa filer" och klicka på OK.
- 5. Öppna DCIM-mappen och mappen inuti den för att visa mediefilerna.
- 6. Välj medium och kopiera filerna från denna mapp till din dator.

Alternativt kan du markera filerna och välja Kopiera i menyn Redigera.

Välj sedan en mapp och välj Klistra in i menyn Redigera.

- 7. Koppla inte bort kabeln under överföringen. Om du gör detta avbryts den pågående överföringen av filer till din dator.
- 8. Kontrollera sedan att kamerans anslutning till Windows är korrekt slutförd innan du kopplar bort kabeln.

#### **PÅ MAC:**

- 1. Använd USB-kabeln som medföljer kameran för att ansluta kameran till datorn.
- 2. Slå på kameran.
- 3. MSDC visas på LCD-skärmen.
- 4. Kamerans enhetsikon visas på skrivbordet.
- 5. Klicka på enhetens ikon och öppna DCIM-mappen och mappen inuti för att visa mediefilerna.
- 6. Markera filerna och dra dem till din dator.
- 7. Koppla inte bort kabeln under överföringen. Då avbryts den pågående överföringen av filer till din dator.
- 8. När du är klar, se till att enhetsikonen dras till "papperskorgen" innan du kopplar bort kabeln.
- 9. Alternativt kan du klicka med höger musknapp och välja alternativet "Eject...".

#### <span id="page-26-0"></span>**Rengöring av kameran**

- När du har använt kameran i vatten ska du stänga av den, se till att batterifacket är ordentligt stängt och skölj kameran med rent vatten.
- Den bästa rengöringsmetoden är att sänka ner kameran i ett kärl med sötvatten i 10 minuter. När kameran är nedsänkt i vatten kan du se luftbubblor som kommer ut ur kamerans vattendräneringshål, t.ex. öppningar i mikrofonen eller högtalarna.

Detta är inte ett funktionsfel.

- Använd inte tvål eller rengöringsmedel eftersom det kan påverka kamerans vattentäta tätningar negativt.
- Låt kameran torka i rumstemperatur efter sköljning.

#### <span id="page-27-0"></span>**Omfattning av leveransen**

- **Kamera**
- **Handrem**
- **USB-kabel,**
- **Bruksanvisning EN/DE**

*Bruksanvisningar på andra språk finns för nedladdning på: www.easypix.info/download-manuals/download/w2024/*

#### <span id="page-28-0"></span>**Tekniska specifikationer**

#### \*genom interpolation

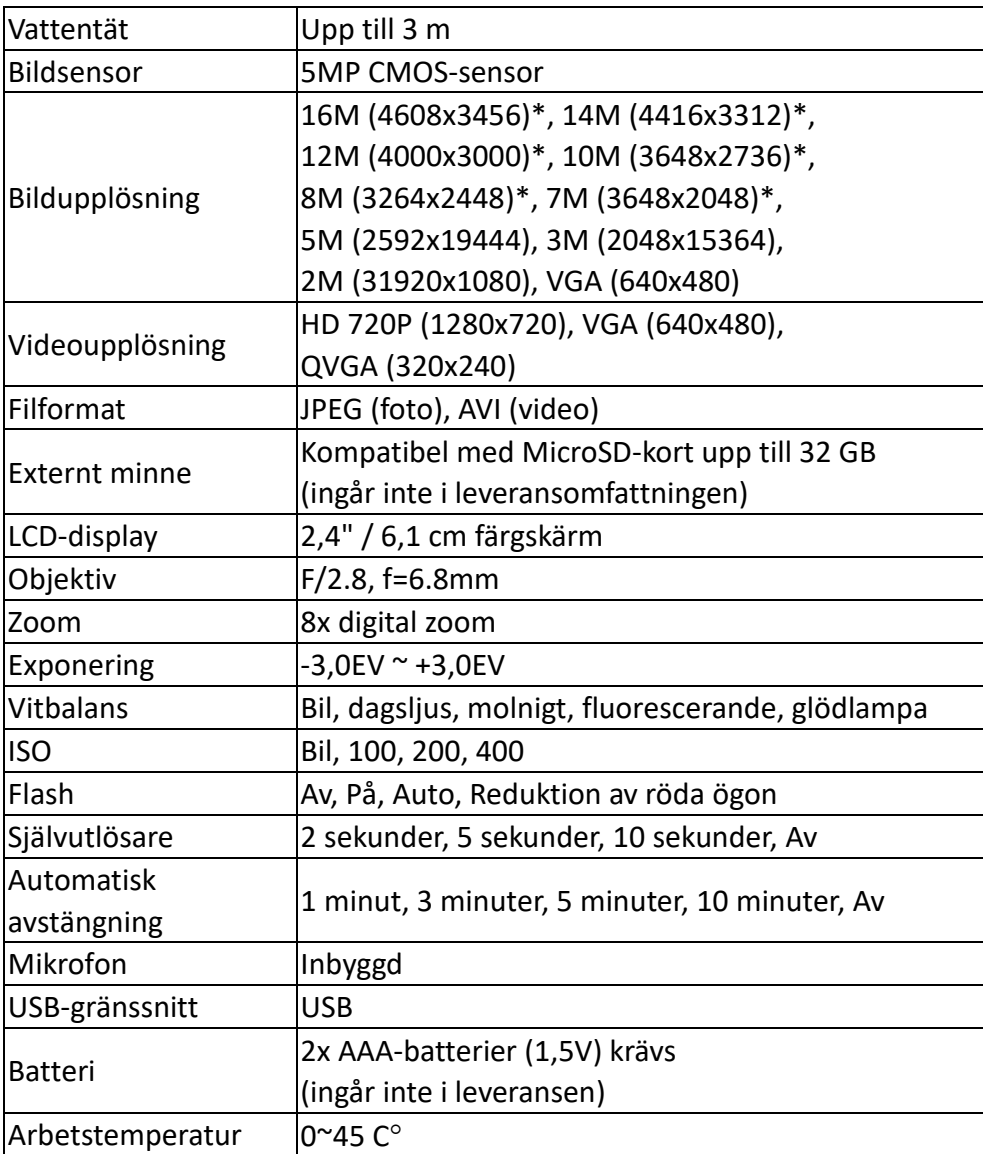

#### <span id="page-29-0"></span>**Avfallshantering**

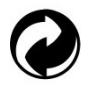

### **Kassera förpackningen**

Kassera förpackningen enligt typ. Lägg kartong och papp i pappersinsamlingen och folie i insamlingen för återvinningsbart material.

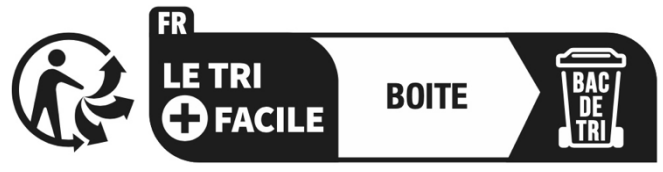

#### Séparez les éléments avant de trier

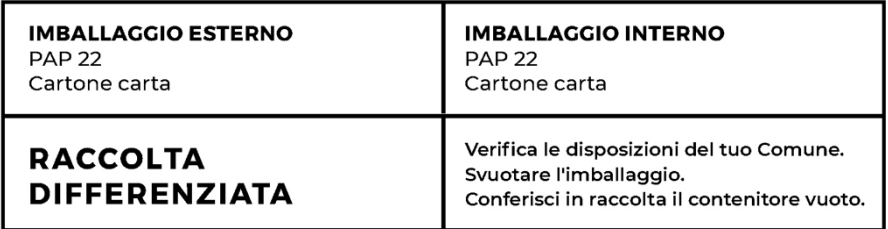

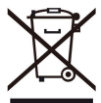

 **Avfallshantering av elektriska och elektroniska produkter och/eller batterier/ackumulatorer som utförs av konsumenter i privata hushåll inom Europeiska unionen.**

Denna symbol på produkten eller på förpackningen anger att den inte får slängas i hushållsavfallet. Du måste kassera din uttjänta apparat

och/eller batteri genom att lämna den till det tillämpliga återtagningssystemet för återvinning av elektrisk och elektronisk utrustning och/eller batterier. För mer information om hur du återvinner denna apparat och/eller batteri, vänligen kontakta ditt lokala stadskontor, butiken där du köpte apparaten eller din hushållsavfallshantering. Återvinning av material bidrar till att bevara naturresurser och säkerställa att det återvinns på ett sätt som skyddar människors hälsa och miljön.

#### <span id="page-30-0"></span>**Försäkran om överensstämmelse**

# $CE$   $_{\text{BE}}^{\text{UK}}$

Tillverkaren försäkrar härmed att CE-märkningen har anbringats på denna produkt i enlighet med de väsentliga kraven och de relevanta bestämmelserna i de europeiska direktiven.

Försäkran om överensstämmelse kan laddas ner här: **[www.easypix.info/download/pdf/doc\\_w2024.pdf](http://www.easypix.info/download/pdf/doc_w2024.pdf)**

**EASYPIX**, ELECTRONICS